### Akcesoria

Mysz Magic Mouse 2 oraz klawiatura Magic Keyboard są już połączone w parę z iMakiem. Jeśli razem z iMakiem masz gładzik Magic Trackpad 2 lub Magic Keyboard z klawiaturą numeryczna, także zostaną połączone w parę. Aby je włączyć, przesuń przełącznik wł./ wył., aby pojawił się kolor zielony.

## Używanie myszy i klawiatury

Aby naładować te urządzenia lub ponownie połaczyć je w pare, użyj łączącego kabla dołączonego Lightning z USB i podłącz je do i Maca. Sprawdź poziom baterii i status nołączenia w menu Bluetooth<sup>®</sup> "leśli menu Bluetooth nie jest widoczne. otwórz Preferencje systemowe, kliknij w Bluetooth, a nastepnie zaznacz opcie Pokaż Bluetooth na pasku menu.

Aby spersonalizować sposób używania urządzeń, otwórz Preferencje systemowe i zaznacz Klawiatura, Mysz lub Gładzik, Klikai w karty, aby poznać gesty i opcie każdego urządzenia.

## Pobierz przewodnik *iMac informacje najważniejsze*

Informacje dotyczące konfigurowania oraz używania iMaca znajdziesz *w* przewodniku *iMac — najważniejsze informacie*. Aby obejrzeć ten przewodnik, otwórz help.apple.com/imac.

#### Wsparcie

Aby zapoznać się ze szczegółowymi informacjami, zajrzyj na stronę www.apple.com/pl/support/imac. Aby skontaktować się z Apple, zajrzyj na stronę support apple.com/ pl-pl/contact.

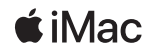

Nie wszystkie funkcję są dostępne we wszystkich regionach. © 2018 Apple Inc. Wszystkie prawa zastrzeżone. Słowo i logo Bluetooth® to zarejestrowane znaki towarowe Bluetooth SIG, Inc., jakiekolwiek wykorzystanie takich znaków przez Apple jest na podstawie licencji. Designed by Apple in California. Printed in XXXX PL034-02719-A

# Witaj, oto Twój iMac

Aby włączyć iMaca, wciśnii przycisk włączania. Asystent ustawień pomoże Ci wszystko skonfigurować i uruchomić.

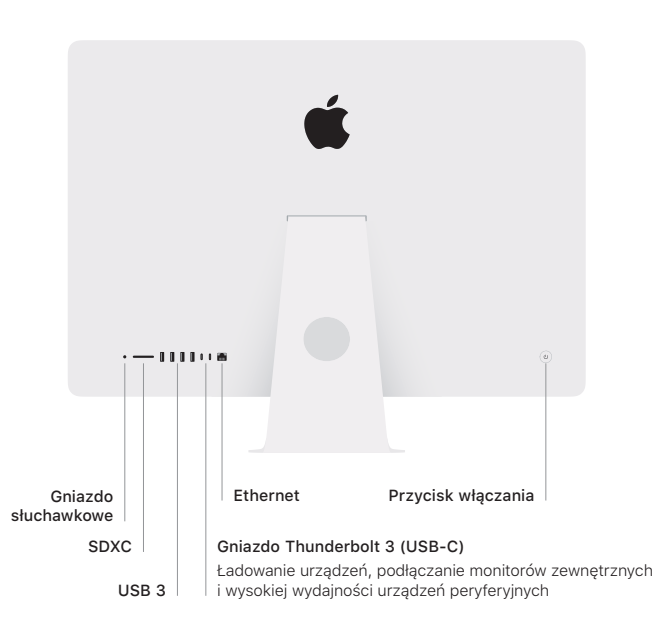

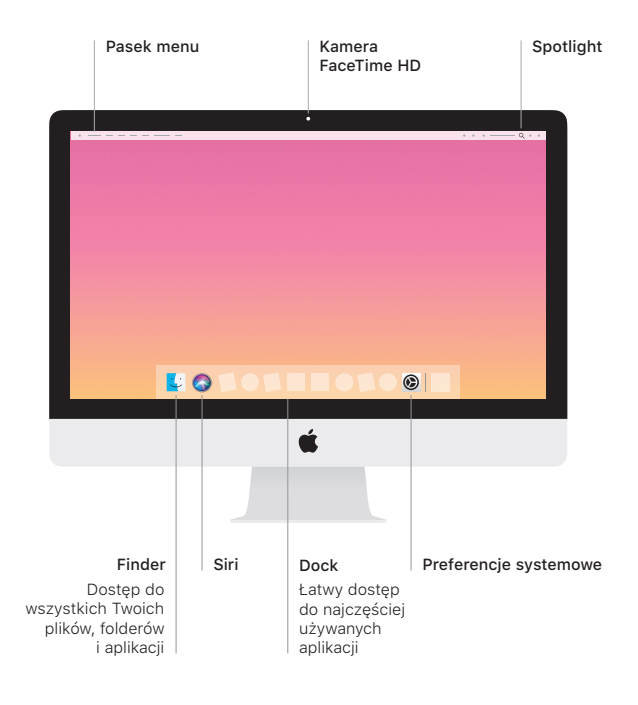